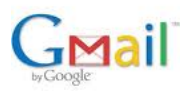

Þú getur nýtt GMail sem tölvupóstviðmót og sótt og sent tölvupóst þaðan í nafni þíns eigin léns. Þetta er einfalt í uppsetningu og þarfnast engrar sérstakrar tæknikunnáttu. Hér eru leiðbeiningar:

1. Ef þú hefur ekki stofnað GMail netfang nú þegar byrjarðu á því hér http://mail.google.com

- 2. Eftir innskráningu hjá GMail velurðu "Settings" hlekkinn.
- 3. Næst velurðu "Accounts" flipann.
- 4. Undir "Get mail from other accounts" velurðu "Add another mail account".
- 5. Gefðu upp netfangið sem á að sækja og smelltu á "Next step".
- 6. Notendanafn (username) er netfangið og lykilorðið það sem tilheyrir netfanginu.
- 7. POP server er: mail.vefir.net eða mail.edal.net bæði nöfnin jafn rétthá

8. Merktu við "Leave a copy of retrieved message on the server" nema GMail verði eini póstaðgangurinn sem verður notaður.

9. Smelltu á "Add Account"

10. Í lokin er gott að merkja við: "Reply from the same address the message was sent to" undir "Accounts" flipanum.

Ath. farið eftir leiðbeiningum GMail við uppsetninguna svo sem eins og staðfestingu netfangsins ofl. Við veitum enga frekari aðstoð við þetta nema gegn þóknun og ábyrgjumst ekkert varðandi virkni eða getu GMail.

## **Persónuvernd**

 Þess skal geta að GMail frá Google geymir í minnst eitt ár alla pósta sem þar koma inn hvort sem fólk eyðir þeim eða ekki. Þessi staðreind fælir suma frá því að nota GMail þar sem persónuvernd er þarna að vissu marki ógnað. Við teljum mikilvægt að notendur GMail séu meðvitaðir um þetta svo þeir viti að hverju þeir ganga. Ástæðan sem er gefin fyrir þessum "kosti" er að FBI gæti hugsanlega þurft að rannsaka póst, líklega í nafni hryðjuverkavarna. Vonandi þurfa þeir dómsúrskurð fyrir slíka innrás í einkamál fólks en það sem skiptir máli er að notendur GMail kynni sér persónuverndarákvæði þjónustunnar. Einnig má skoða "Safe Harbor" færslu Google hér ... I hér ... I hér ... I hér ... I hér ... I hér ... I hér ... I hér ...